Приведенные ниже инструкции предназначены для установки IBM® SPSS® Statistics версии 21 с использованием сетевая лицензия. Это руководство предназначено для конечных пользователей, которые устанавливают программу SPSS Statistics на свои рабочие компьютеры. Сетевым администраторам следует обратиться к руководству *Network License Administrators Guide* за информацией об установке сетевой лицензии и распространении программных продуктов среди конечных пользователей.

В процессе установки потребуются следующие сведения. Для получения следующих сведений обратитесь к администратору узла.

Имя: Организация: Имя или IP-адрес сервера диспетчера лицензий:

# Системные требования для IBM SPSS Statistics

Ниже перечислены минимальные требования IBM® SPSS® Statistics к аппаратному и программному обеспечению:

#### Операционная система

Программное обеспечение SPSS Statistics было протестировано только под Red Hat Enterprise Linux 5 и 6, а также Debian 6. Мы не ожидаем проблем с использованием программного обеспечения под производными от Red Hat или Debian, но программное обеспечение не было протестировано под этими производные операционными системами и поддержка по его использованию под ними не будет оказываться.

Если программное обеспечение было установлено на 64-разрядный Linux (который официально не поддерживается), необходимо также установить *ia32-libs* из репозитория дистрибутива.

Дополнительные требования приводятся в Release Notes. Ссылку на Release Notes можно найти на *<http://www-01.ibm.com/support/docview.wss?uid=swg24029274>*.

#### Конфигурация

- $\blacksquare$  Процессор Intel или AMD x86 с тактовой частотой 1 гигагерц (ГГц) и выше.
- $\blacksquare$  Не менее 1 гигабайт (Гб) ОЗУ.

- 900 мегабайт (МБ) свободного пространства на жестком диске. При установке нескольких языков справки, для каждого дополнительного языка справки необходимо 60-70 Мб свободного дискового пространства.
- Так как программа установки перед установкой извлекает файлы, то тот же объем временного дискового пространства также необходим для программа установки. Если недостаточно места в каталоге */tmp* или в вашем домашнем каталоге, воспользуйтесь переменной среды IATEMPDIR, чтобы задать другой временный каталог для извлекаемых фалов программы установки. После установки этот каталог можно удалить.
- При использовании физического средства установки требуется привод DVD/CD.
- **XGA (1024x768) или монитор более высокого разрешения.**
- $\blacksquare$  Для подключения к серверу IBM® SPSS® Statistics сетевой адаптер и установленный протокол TCP/IP.

# Установка IBM SPSS Statistics

Ваш системный администратор должен выдать Вам установочный компакт-диск или сообщить сетевой путь к файлам установки. Если Вы не знаете, как устанавливать IBM® SPSS® Statistics, обратитесь к своему системному администратору.

*Примечание*: Для установки SPSS Statistics необходимо запустить программу установки как *root*.

### Использование нескольких версий <sup>и</sup> переход <sup>к</sup> новой версии от предыдущей

Для установки новой версии IBM® SPSS® Statistics не обязательно удалять старую. На одном компьютере может быть установлено и использоваться несколько версий. Новую версию, однако, не следует устанавливать в папку, в которой установлена предыдущая версия.

### Примечание для IBM SPSS Statistics Developer

При установке IBM® SPSS® Statistics Developer, можно запускать программный продукт автономно. Можно также установить R Essentials и Python Essentials для разработки с помощью R и Python.

### Установка из загруженного файла

- E Запустите терминальное приложение.
- E Перейдите в папку с загруженным файлом.
- E Извлеките содержимое файла.

- E Перейдите в папку с загруженным файлами.
- E Убедитесь, что для файла *setup.bin* установлены разрешения на исполнение.
- E В командной строке введите:

./setup.bin

E Следуйте появляющимся на экране инструкциям программы установки. Специальные инструкции см. в Примечания для установки на стр. 3.

#### Установка из DVD/CD

- **EXECUTE:** EXECUTE DVD/CD в привод DVD/CD.
- E Запустите терминальное приложение.
- $\blacktriangleright$  Перейдите в папку DVD/CD.
- E В командной строке введите:

./Linux/setup.bin

*Примечание*: Предыдущая команда будет работать, только если DVD/CD смонтирован с разрешением запуска двоичных файлов. Можно также создать копии DVD/CD на локальном компьютере. Перейдите в папку *Linux* в локальной копии и убедитесь, что разрешения на исполнение для файла *setup.bin* заданы, а затем запустите файл *setup.bin*.

E Следуйте появляющимся на экране инструкциям программы установки. Дополнительные сведения можно найти в Примечания для установки.

### Примечания для установки

Этот раздел содержит особые указания для данной установки

Язык программы установки. На первой панели программы установки выводится запрос языка программы установки. По умолчанию выбран язык, который соответствует используемым языковым стандартам. Если Вы хотите, чтобы программа установки работала на другим языком, выберите этот язык. Для продолжения нажмите кнопку OK.

Тип лицензии. Убедитесь, что Вы выбрали Сетевая (параллельная) лицензия.

Язык справки. IBM® SPSS® Statistics позволяет изменять язык пользовательского интерфейса. Если требуется, чтобы в качестве языка справки всегда совпадал с языком интерфейса пользователя, выберите все языки, которые могут использоваться. Установка справки для дополнительных языков увеличивает требования к свободному месту на жестком диске на 60-70 Мб для каждого языка.

Имя или IP-адрес сервера менеджера лицензий. Введите имя или IP-адрес сервера, на котором запущен менеджер лицензий. При наличии нескольких имен или IP-адресов, разделяйте их двоеточиями (например, *server1:server2:server3*). Если у Вас нет этих сведений, обратитесь к своему системному администратору.

## Удаленный запуск IBM SPSS Statistics

Необходимо запускать IBM® SPSS® Statistics на том физическом компьютере, на котором программа установлена. Нельзя использовать переменную окружения DISPLAY, чтобы запускать SPSS Statistics из удаленного компьютера.

### Запуск IBM SPSS Statistics

- E Перейдите во папку *bin*, находящуюся в папке, где установлено программное обеспечение.
- E Запустите файл *stats*.

### Получение <sup>и</sup> возвращение мобильной лицензии

Сетевые лицензии, как правило, требует подключения к сети IBM® SPSS® Statistics. Если администратор включил возможность получения мобильных лицензий, Вы можете получить мобильную лицензию, позволяющую пользоваться программным обеспечением, когда Вы не подключены к сети. Вам, например, может понадобится использовать SPSS Statistics, в поезде, где отсутствует подключение к сети. Перед отключением от сети и посадкой на поезд, Вы можете получить мобильную лицензии на ограниченный срок. Необходимо будет повторно подключиться к сети и вернуть лицензию до того, как этот срок закончится. В противном случае SPSS Statistics перестанет работать.

Сетевые лицензии включаются и настраиваются системным администратором. При необходимости и невозможности использования мобильных лицензий, обратитесь к Вашему системному администратору.

**Внимание!** Даже если Вы успешно запустили SPSS Statistics, снова подключившись к сети, убедитесь, что лицензии возвращены. Это позволит другим пользователям воспользоваться преимуществами мобильных лицензий.

#### Получение лицензии

- E Запустите скрипт *licensecommute*, находящийся в папке *bin*, внутри папки, где установлено программное обеспечение.
- E Выберите лицензию, которую хотите получить.
- E В поле Продолжительность введите количество дней, на которое Вы хотите получить лицензию. Этот период ограничивается сверху администратором.
- E Нажмите Получить.

Мобильная лицензия прекращает действовать по истечении заданного количества дней, указанного в поле Продолжительность. Вернуть лицензию можно в любое время вручную.

Вы можете получить сообщение в следующем формате:

Ошибка при выписке с кодом ошибки: <code></code>

Общие коды представлены ниже.

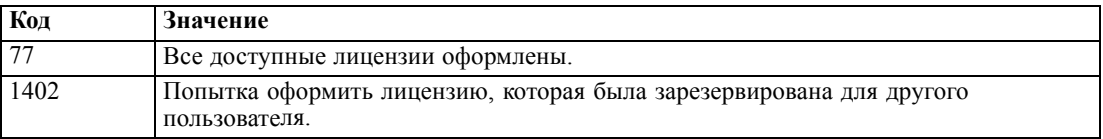

#### Возврат лицензии

- Запустите скрипт licensecommute, находящийся в папке bin, внутри папки, где установлено программное обеспечение.
- Выберите лицензию, которую необходимо вернуть. Выданные лицензии отмечены значком.
- Нажмите Вернуть.

# Удаление IBM SPSS Statistics

- Запустите терминал.
- Перейдите во вложенную папку Uninstall SPSS Statistics 21 в папке, где установлен IBM® SPSS® Statistics.
- В командной строке введите:

./Uninstall\_SPSS Statistics\_21

Внимание! Необходимо располагать правами на удаление папки установки программы, иначе удаление завершится с ошибкой.

- Следуйте указаниям программы удаления, появляющимся на экране.
- Удалите каталог ~/.IBM/SPSS/Statistics/21/Eclipse. В терминальном приложении введите следующую команду.

rm -fr ~/.IBM/SPSS/Statistics/21/Eclipse